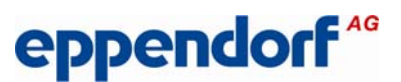

Contact person in HQ, Hamburg: Uwe Krohss

Phone: +49 40 53801-193

Email: krohss.u@eppendorf.de

# **New thermoblocks available for the realplex system**

#### **Overview**

New thermoblocks for the realplex system: 6321 859.001 (96 Ag) or

6321 857.009 (96 Al).

In the future, these new thermoblocks will replace all old thermoblocks:

For the Mastercycler ep module: 5341 859.001 (96 Ag) and 5341 857.009 (96 Al) and for the Mastercycler pro module: 6321 892.009 (96 Ag) and 6321 890.006 (96 Al).

For these thermoblocks the PCB Launch 6321 853.003 is required.

This PCB Launch is not new. It is already used in Mastercycler pro.

The PCB Launch 5341 853.003, which was used in the Mastercycler ep module, will be replaced by the PCB Launch 6321 853.003.

### **Hardware analyses**

If one of these new thermoblocks is installed in a realplex system during servicing, it may also be necessary to replace the PCB Launch and perform a software upgrade.

To find out if the correct thermoblock and PCB Launch version are installed, use the Cycler "Modules" service function.

The numbers displayed in this service function for the thermoblock and the PCB Launch are numbers from our production line; they are not spare part order numbers.

Example 1: If thermoblock 5341 xxx.xxx-xx and PCB Launch 5431 xxx.xxx-xx are installed, both parts will need to be replaced.

Example 2: If thermoblock 6321 xxx.xxx-xx and PCB Launch 6321 xxx.xxx-xx are installed, only the thermoblock will need to be replaced.

### **Software analyses**

Before these new thermoblocks can be installed in the realplex system, check that the correct software version is installed.

The RealSpector can be used to get all software details.

To access the RealSpector in the start menu: Start -> Programs -> Eppendorf -> RealSpector

In the RealSpector enter the serial number of the realplex module. Start the RealSpector.

After the RealSpector run a RealSpector.log will be created.

To access the RealSpector.log: C:/Programs/Eppendorf/realplex/info/Serial number of the realplex module.

The "\_Version" file is included in this RealSpector.log.

The "\_Version" file includes the realplex installation serial no. and the cycler.bin.

From the realplex installation serial no. 6302 900 220 – 16 onwards the new thermoblocks can be installed and used without the need to perform a software upgrade.

From the realplex installation serial no. 6302 900 220 – 14 onwards the new thermoblocks can be installed and used when the cycler.bin. has been upgraded to V 3.024.

The cycler.bin. V 3.024 is available for downloading on support.com.

#### **Firmware update**

Procedure for updating the cycler firmware:

- (a) PC and realplex system are connected and in standby mode.
- (b) Exit realplex software, if active.
- (c) Copy new cycler.bin to C:\Programs\Eppendorf\realplex\Bin\, old cycler.bin is overwritten.
- (d) Call Start -> Programs -> Eppendorf -> Firmware Update.

(e) Perform update; wait until update is finished.

The new realplex service functions will only be available after a complete software upgrade has been performed. See the next point.

If the realplex installation serial no. 6302 900 220 is lower than -14, a complete software upgrade with realplex software V 2.2.10.84 will need to be performed.

This installation will upgrade the firmware 3.024 of the PCB computer automatically.

#### **New realplex service functions**

The new realplex software V 2.2.10.84 includes the realplex Service Application 2.5.1. With this Service Application new service functions for the realplex are available. Further information is available here: New Service functions realplex.

A complete upgrade requires the realplex software V 2.2 10.84 as the upgrade version. The order no.: 6302 861.500.

The realplex software V 2.2 10.84 is also compatible with older thermoblocks.

## **Summary**

Check software version. Check thermoblock and PCB Launch versions. Upgrade software, if necessary. Then replace thermoblock and PCB Launch, if necessary. Test the thermoblock systems with "Settings and Incubate" service function.